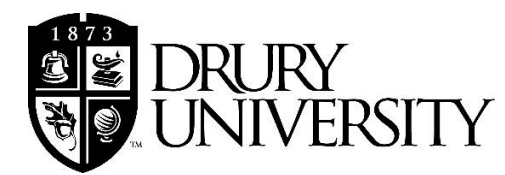

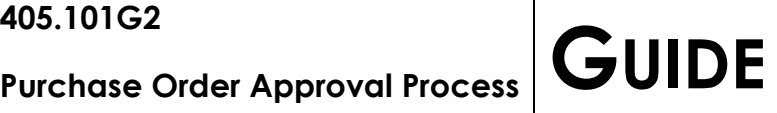

## Table of Contents

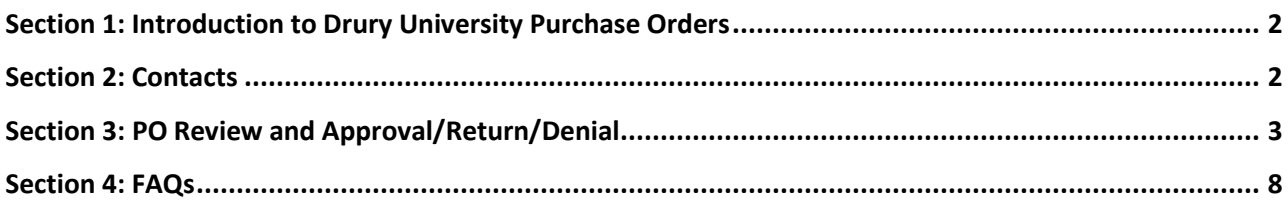

## <span id="page-1-0"></span>**Section 1: Introduction to Drury University Purchase Orders**

Drury's purchase order (PO) system is designed to require budget managers and division heads to approve expenditures before they are made and to track encumbrances against departmental/divisional budgets. **POs are issued prior to the placement of an order.**

- A. Policy Overview (from policy 405.101P: Purchasing)
	- 1. A PO must be used to authorize and encumber all purchases over \$500 (except purchases of travel fares and hotel expenses, which should adhere to 405.103P: Travel Expenses). POs are not necessary for orders less than \$500 unless required by the vendor.
- B. Process Overview:
	- 1. Only University employees with administrative access to the account(s) which will be used for the requisition may enter a Purchase Order Requisition (POR) through MyDrury. If an employee is without budget access to the necessary account(s), he/she must request that someone with budget access (budget manager or his/her assistant) enter the POR **OR** the requester must fill out form 405.101F2: Purchase Order Requisition – RESTRICTED USE and submit it to Administrative Services for manual entry into Jenzabar EX.
	- 2. Before beginning a POR, the requester must complete form 405.101F1: Purchasing Checklist, \$500- \$4,999 or form 405.102F1: Competitive Bidding Analysis and Justification of Vendor Selection, in accordance with policies 405.101P: Purchasing and 405.102P: Competitive Bidding.
	- 3. The requester will submit a POR through the purchasing system in MyDrury; in special circumstances (e.g., purchases in a different fiscal year, etc.; see guide 405.003Q5: Understanding the Fiscal Year) a hard copy POR (form 405.101F2: Purchase Order Requisition – RESTRICTED USE) will be submitted to Administrative Services for manual entry in Jenzabar EX.
	- 4. Once a POR receives final approval, a PO is created and the requester is notified by email that they may download a pdf.
	- 5. The requester transmits a copy of the PO to the vendor to place the order.
	- 6. The creation of a PO will generate an encumbrance of the PO amount on the general ledger account(s) specified on the POR. This encumbrance will be relieved when the invoice is paid through Accounts Payable or manually unencumbered by Administrative Services. Budget officers should examine their budgets throughout the fiscal year to ensure that all PO encumbrances are removed.
	- 7. Requests should be submitted with sufficient time to obtain price quotations, receive approval, and place orders without causing undue delay. Please provide as much lead-time as possible. **Requesters should not expect that a PO will be issued with less than 24 hours lead time.**
- C. DO NOT use the MyDrury PO system if:
	- 1. Your request spans more than one fiscal year.
	- 2. Your request will be divided between more than one account and you do not have budget privileges for **all accounts** that will be used.
	- 3. If your request meets any of the above criteria, you must submit a hard copy form 405.101F2: Purchase Order Requisition – RESTRICTED USE to Administrative Services for entry directly into Jenzabar EX.

### <span id="page-1-1"></span>**Section 2: Contacts**

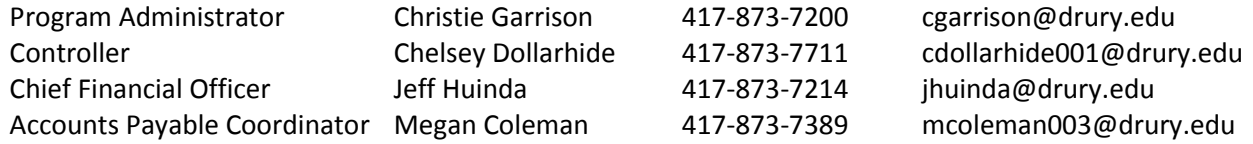

# <span id="page-2-0"></span>**Section 3: PO Review and Approval/Return/Denial**

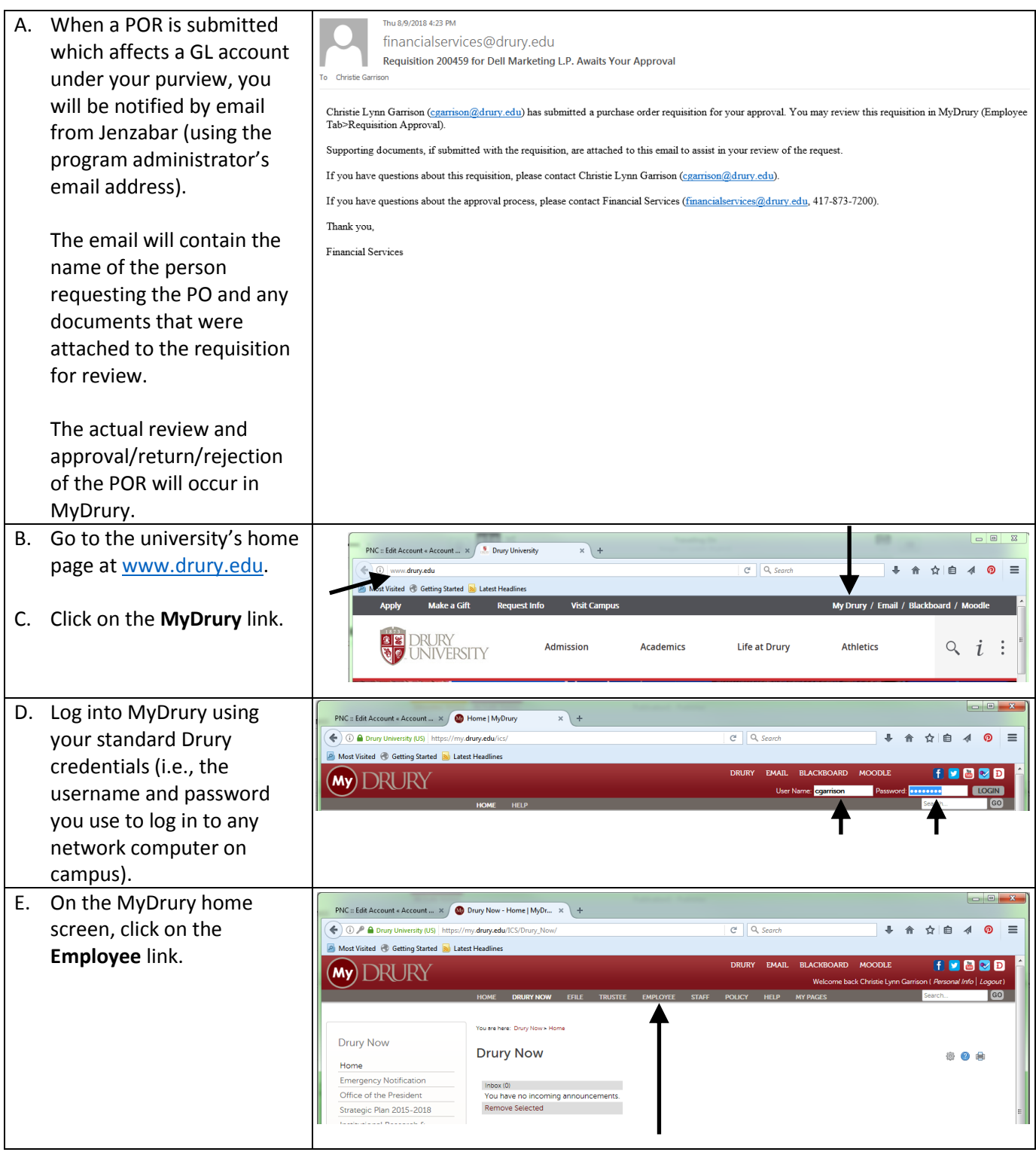

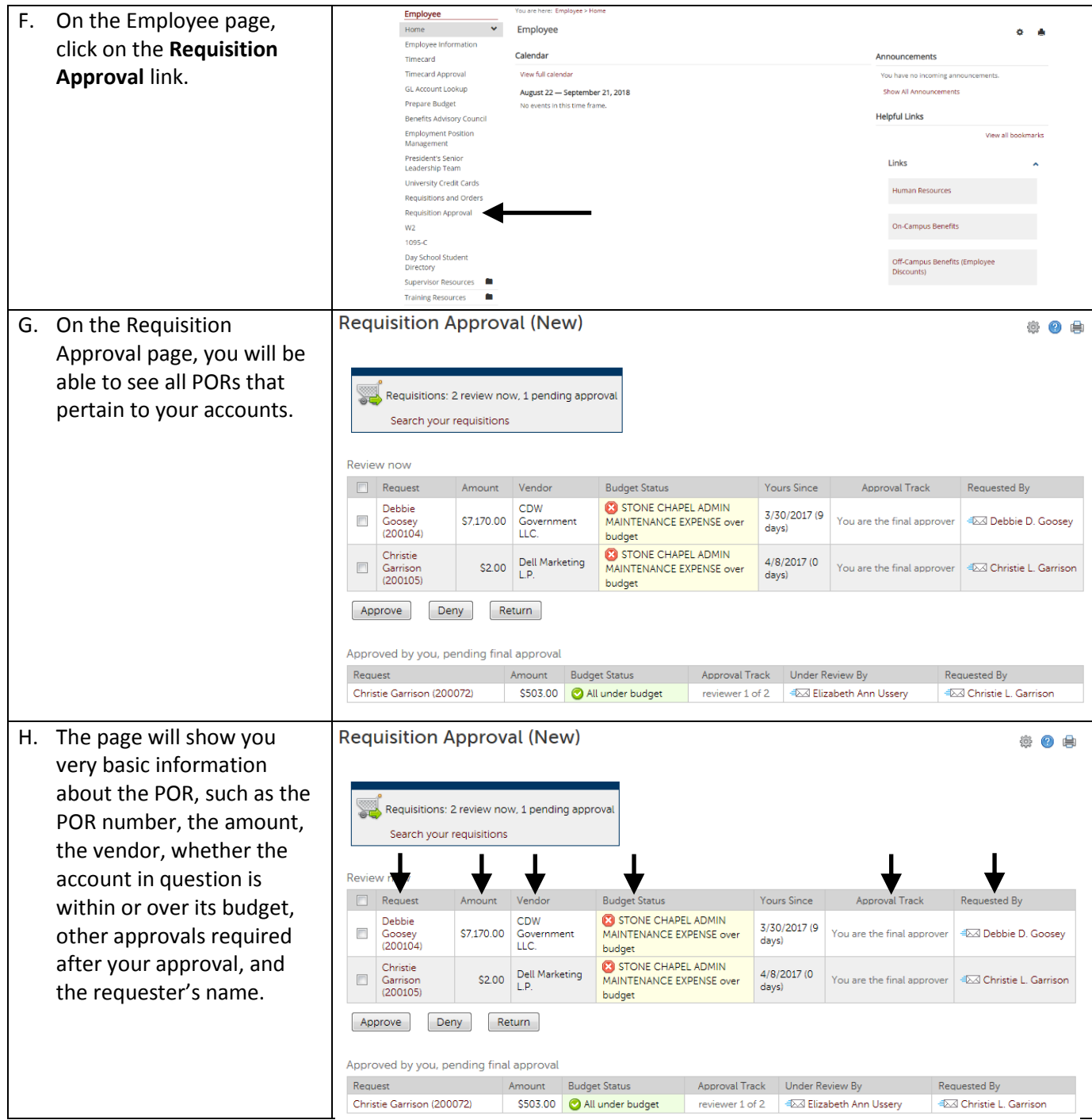

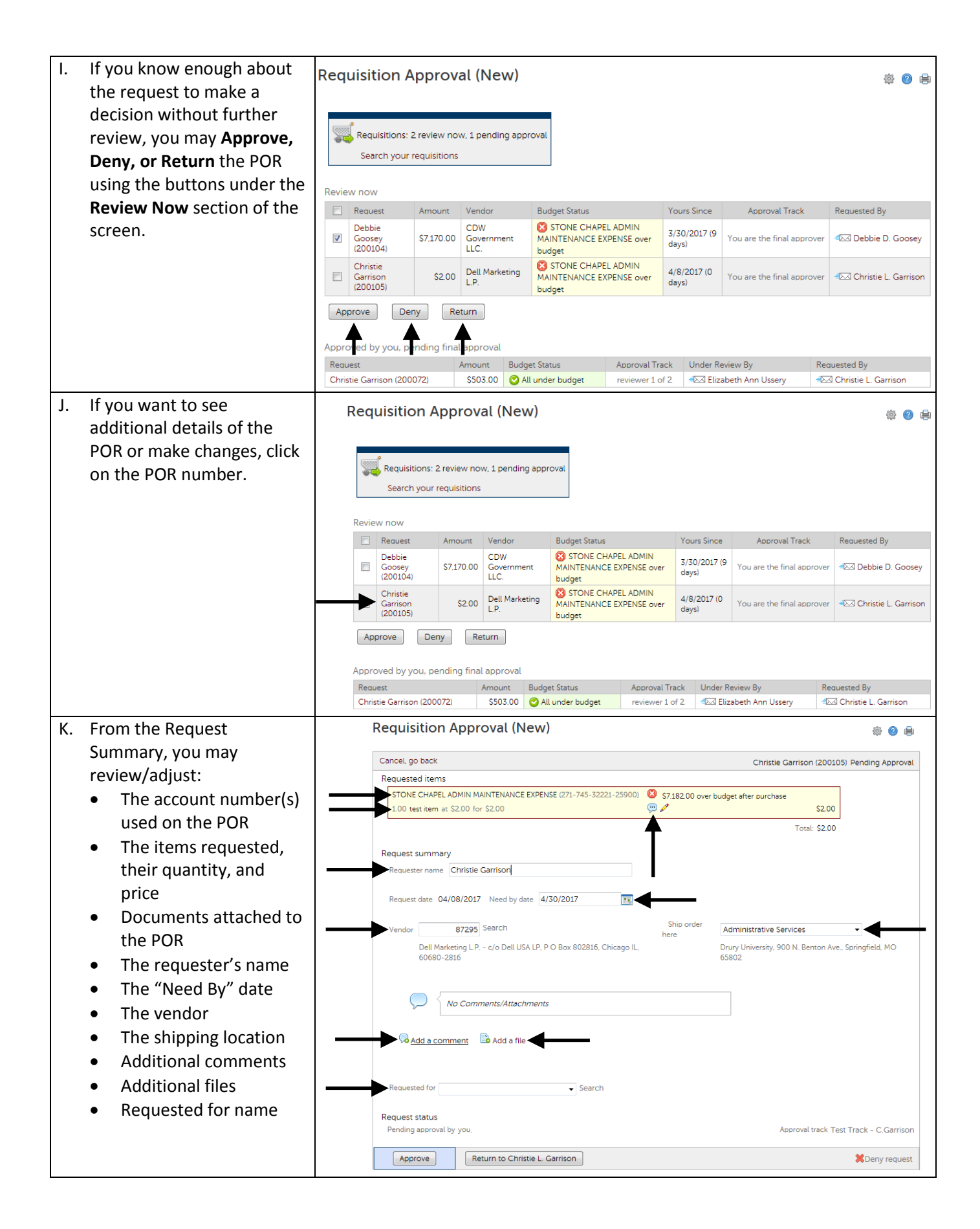

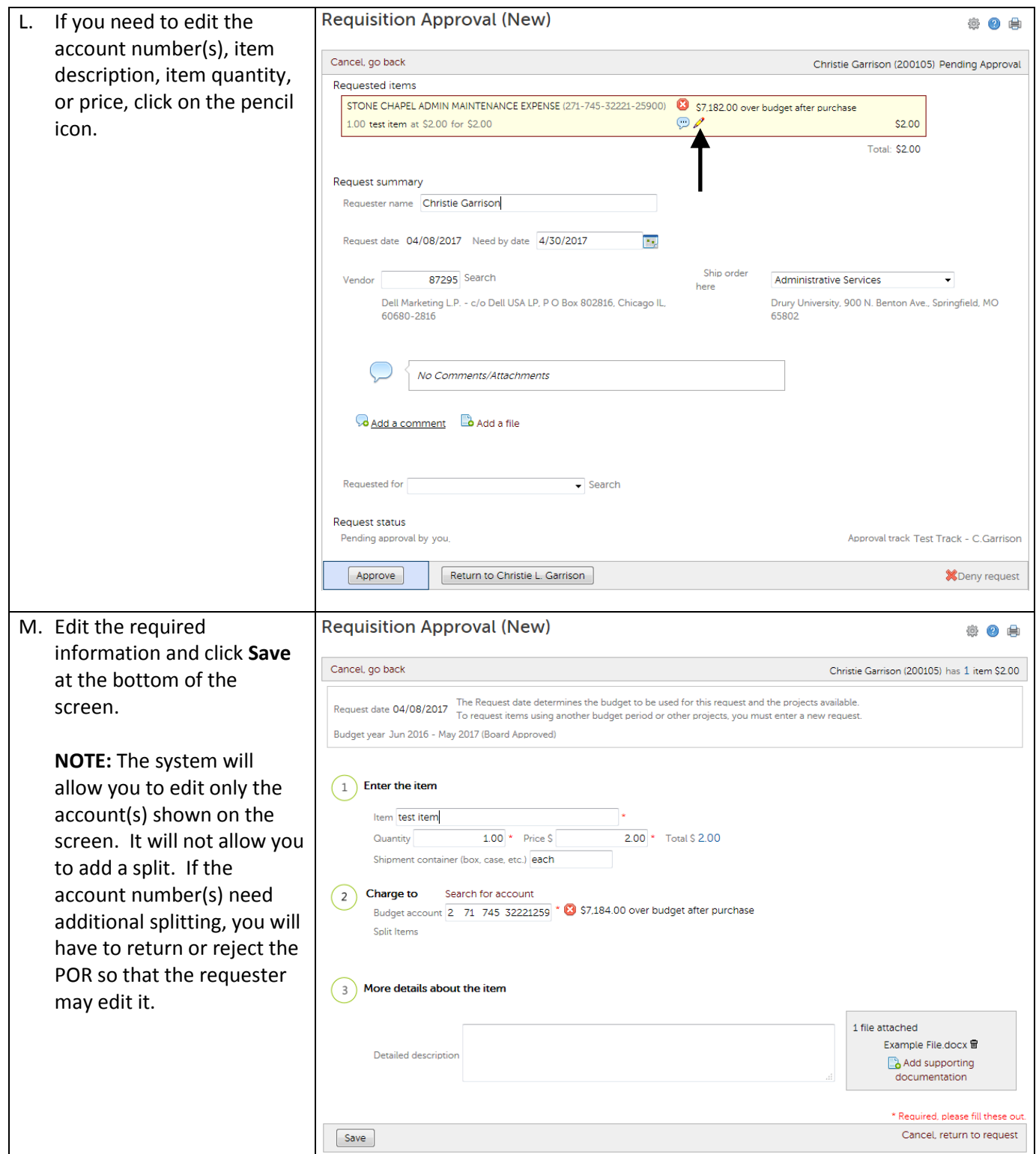

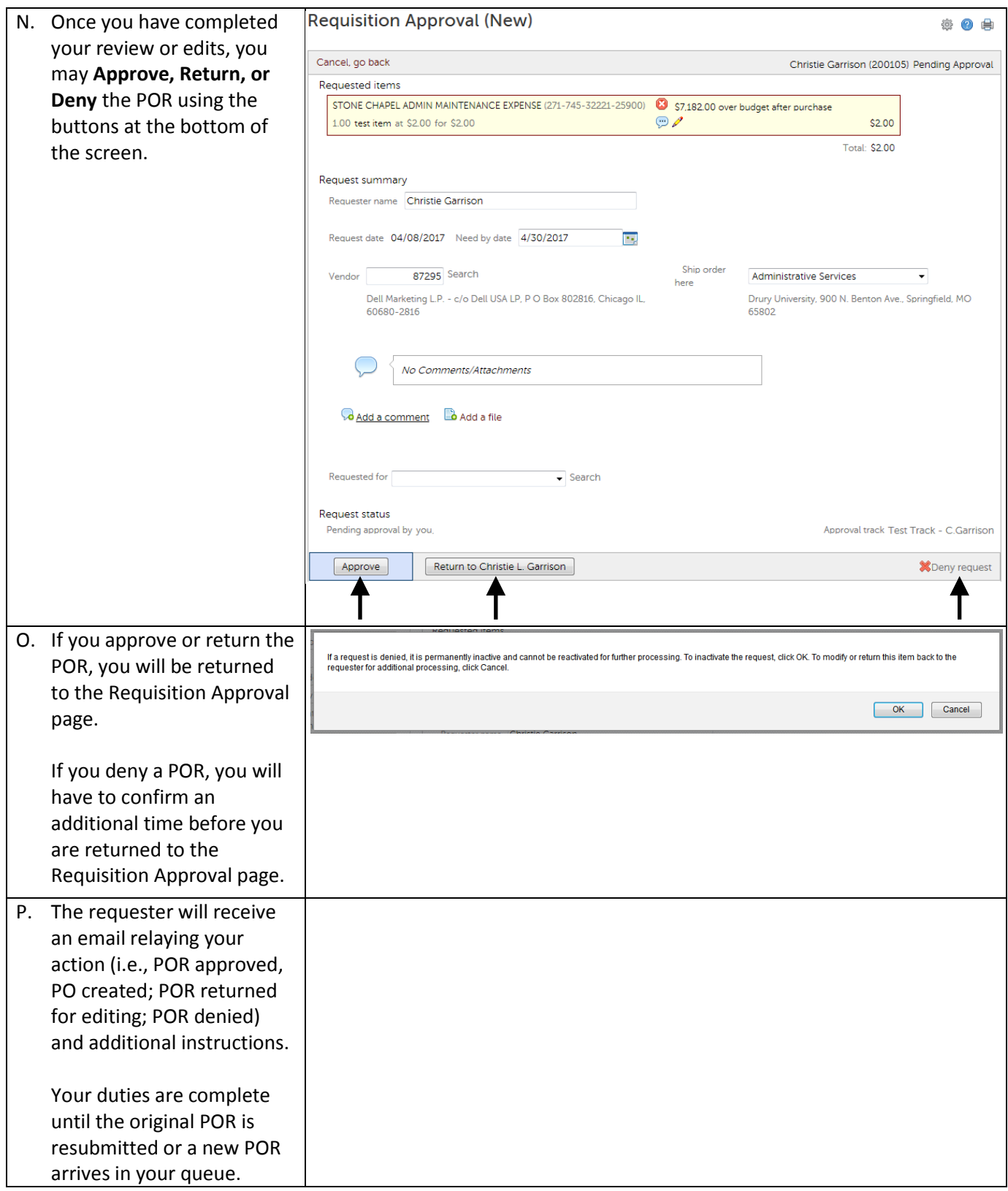

### <span id="page-7-0"></span>**Section 4: FAQs**

#### **What is the difference between returning a requisition and denying a requisition?**

Returning a requisition allows the requester to make corrections and resubmit the requisition. Denying a requisition stops the process completely, and does not allow for any editing or resubmission.

### **Can I edit a requisition before I approve it?**

In most circumstances, yes; however, if your changes affect the approval track under which the requisition was submitted, the system will not allow you to save those changes. In such a case, you would need to return the requisition to the requester for editing and resubmission.

### **I'm not receiving notices to approve requisitions from my personnel. What do I do?**

Place a work order with Technology Services at help@drury.edu.